# **SNMP Support for EntireX**

EntireX uses the SNMP (Simple Network Management Protocol) interface of the System Management Hub. The configuration of the SNMP interface is described in detail in the section *SNMP Add-on Interface* in the separate System Management Hub documentation.

This chapter covers the following topics:

- **•** [Installation](#page-0-0)
- [SNMP Functionality](#page-0-1)
- [Activating SNMP Support for EntireX](#page-1-0)
- [Enabling SNMP Functionality](#page-2-0)
- [Loading EntireX MIBs](#page-3-0)
- [Object ID](#page-4-0)
- [SNMP Support for Broker](#page-5-0)
- [SNMP TRAP for the Broker](#page-15-0)
- [SNMP Support for RPC Server](#page-15-1)
- [SNMP TRAP for the RPC Server](#page-17-0)

# <span id="page-0-0"></span>**Installation**

The SNMP Add-on interface is installed while installing the System Management Hub. The System Management Hub is installed or updated with EntireX. The additional MIB files for EntireX will be installed into the EntireX installation directory. For the location of the MIB files, see *[Loading EntireX](#page-3-0)  [MIBs](#page-3-0)* below. The SNMP interface will be setup on the default SMH SNMP port.

### **Notes:**

- 1. See section *SNMP Add-on Interface* in the separate System Management Hub documentation for information on the default port and on how to change the settings of the SNMP interface.
- 2. As a minimum, the TRAP destination should be checked and set up for your environment.

# <span id="page-0-1"></span>**SNMP Functionality**

EntireX uses the System Management Hub, in particular the SNMP plug-in of the System Management Hub, to provide SNMP functionality. The two types of file required, MIB and XML2MIB, are located in the EntireX installation directory. See *[Loading EntireX MIBs](#page-3-0)*.

The MIB (Management Information Base) files contain the definitions required for the third-party SNMP Management Tool. The XML2MIB files contain the required definitions of the internal tables for the System Management Hub SNMP plug-in and are the SMH complements to the MIB files. The SMH internal tables are used to buffer the information temporarily.

### **SNMP Support for EntireX SNMP Functionality**

The System Management Hub SNMP plug-in will refresh these internal tables by default every 65 seconds. The refresh timeout can be adjusted in the SMH settings. The internal tables are also required to generate a trap notification. The System Management Hub SNMP plug-in compares the values defined in the XML2MIB files with the changes to these values, and automatically generates a trap notification if a specified condition occurs.

During the refresh cycle, the SNMP plug-in calls the EntireX System Management Hub agents to retrieve the required information from the EntireX components. Currently SNMP functionality is provided for the following EntireX components.

- **•** EntireX Broker
- **EntireX RPC Servers**
- EntireX Broker Agent

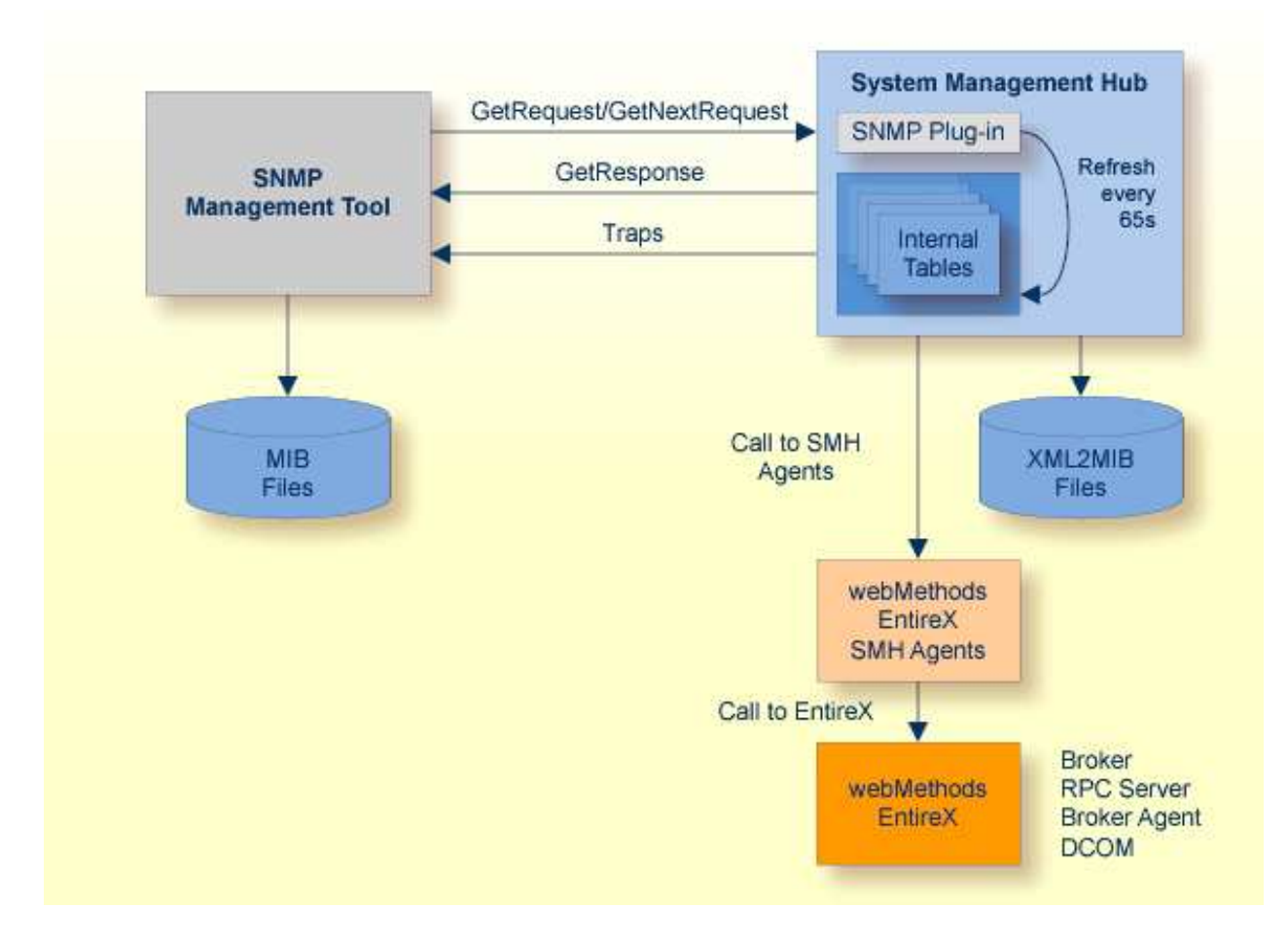

<span id="page-1-0"></span>Currently only SNMP monitoring functionality is supported. Use of the SNMP command SetRequest to change an object value is not supported. See section *SNMP Add-on Interface* in the separate System Management Hub documentation for further information. Use the SMH GUI to set or change any properties for the managed component.

# **Activating SNMP Support for EntireX**

### **To activate SNMP support for EntireX**

1. Import the Software AG EntireX MIB files to your SNMP Manager Tool.

Under Windows: *<drive>:\SoftwareAG\EntireX\smh\snmp\mib*

Under UNIX: */opt/softwareag/EntireX/smh/snmp/mib*

2. Set up your SNMP Manager Tool (SMH uses UDP port 9903 by default).

The SNMP port may be changed by the user during installation. Verify these setting in the System Management Hub settings.

- 3. Switch on SNMP support for EntireX. See *[Enabling SNMP Functionality](#page-2-0)*.
- 4. Restart SMH services/daemons.
- 5. For EntireX Broker only:

Enter a user and password for each broker for which SNMP support is to be enabled. See *Enabling the SNMP Plug-in* in *Broker Administration using System Management Hub* under UNIX | Windows.

# <span id="page-2-0"></span>**Enabling SNMP Functionality**

SNMP support for EntireX is switched off by default after the installation. If you need SNMP support, enable it using the steps below.

 **To enable or disable SNMP support**

- 1. Log on to the System Management Hub and select the root node of EntireX.
- 2. From the context menu, choose **Settings**.
- 3. Check the check box to enable SNMP support, and clear it to disable SNMP support.

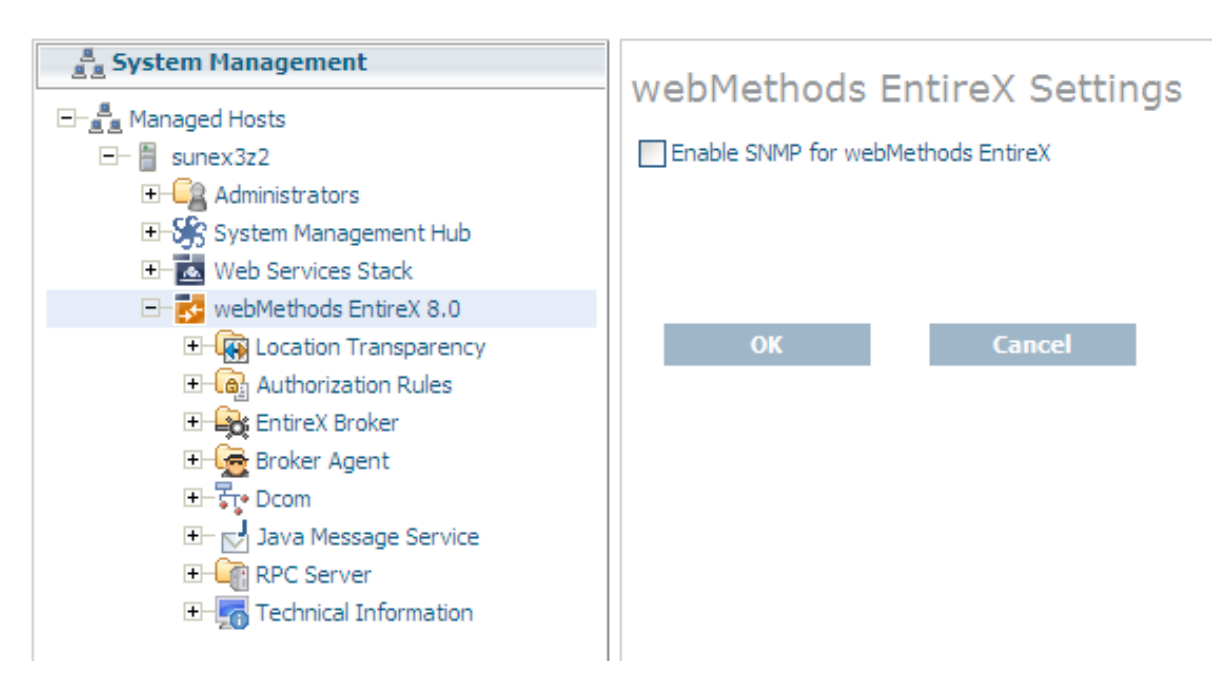

### **System Management**

- 4. Choose **OK** to submit changes. If the check box is not visible, check whether System Management Hub SNMP support has been enabled. (See note below).
- 5. For EntireX Broker, the SNMP plug-in must be enabled individually for each broker before it can be administered by SNMP. See *Enabling the SNMP Plug-in* in *Broker Administration using System Management Hub* under UNIX | Windows for more details.

Changes will become active when your system or System Management Hub services are restarted.

### **Note:**

If System Management Hub's SNMP support has been disabled, the EntireX's SNMP support will also be disabled. If this is the case, the message and check box **Enable SNMP for EntireX** in the screenshot above will be replaced by the message: "The SNMP features in SMH are disabled". See the separate System Management Hub documentation.

Similarly, if you do not have a valid license, the message and check box above will be replaced by the message: "The EntireX XML license key file does not contain a license for SNMP".

# <span id="page-3-0"></span>**Loading EntireX MIBs**

EntireX MIBs are provided with the EntireX.

```
Under Windows: <drive>:\SoftwareAG\EntireX\smh\snmp\mib
```
Under UNIX: */opt/softwareag/EntireX/smh/snmp/mib*

Compile and load the MIB files into your SNMP management tool. If required, copy these files into the directory of your SNMP management tool. The MIB file *SOFTWAREAG-EXXnnn-GLOBAL.MIB* has global definitions for all EntireX SNMP MIBs.

### **Note:**

In the example above, *nnn* in the global MIB file refers to the first three digits of the EntireX Version.

# <span id="page-4-0"></span>**Object ID**

The EntireX Object ID (OID) is below the public Software AG Object ID.

EntireX OID looks like this:

iso(1).org(3).dod(6).internet(1).private(4).enterprise(1).softwareag(1028).softwareagProducts(3).exx(2)

The following diagrams provide more detailed information on the OID tree. The MIB files provided for EntireX are designed for the Version 2c of the Simple Network Management Protocol (SNMPv2).

EntireX imports the following predefined standard definitions:

- SNMPv2-SMI from RFC1902 (MIB Structure)
- SNMPv2-TC from RFC1903 (Textual Conventions)
- SNMPv2-CONF from RPC1904 (Conformance Statements)

Your SNMP management tool must provide these standard definitions.

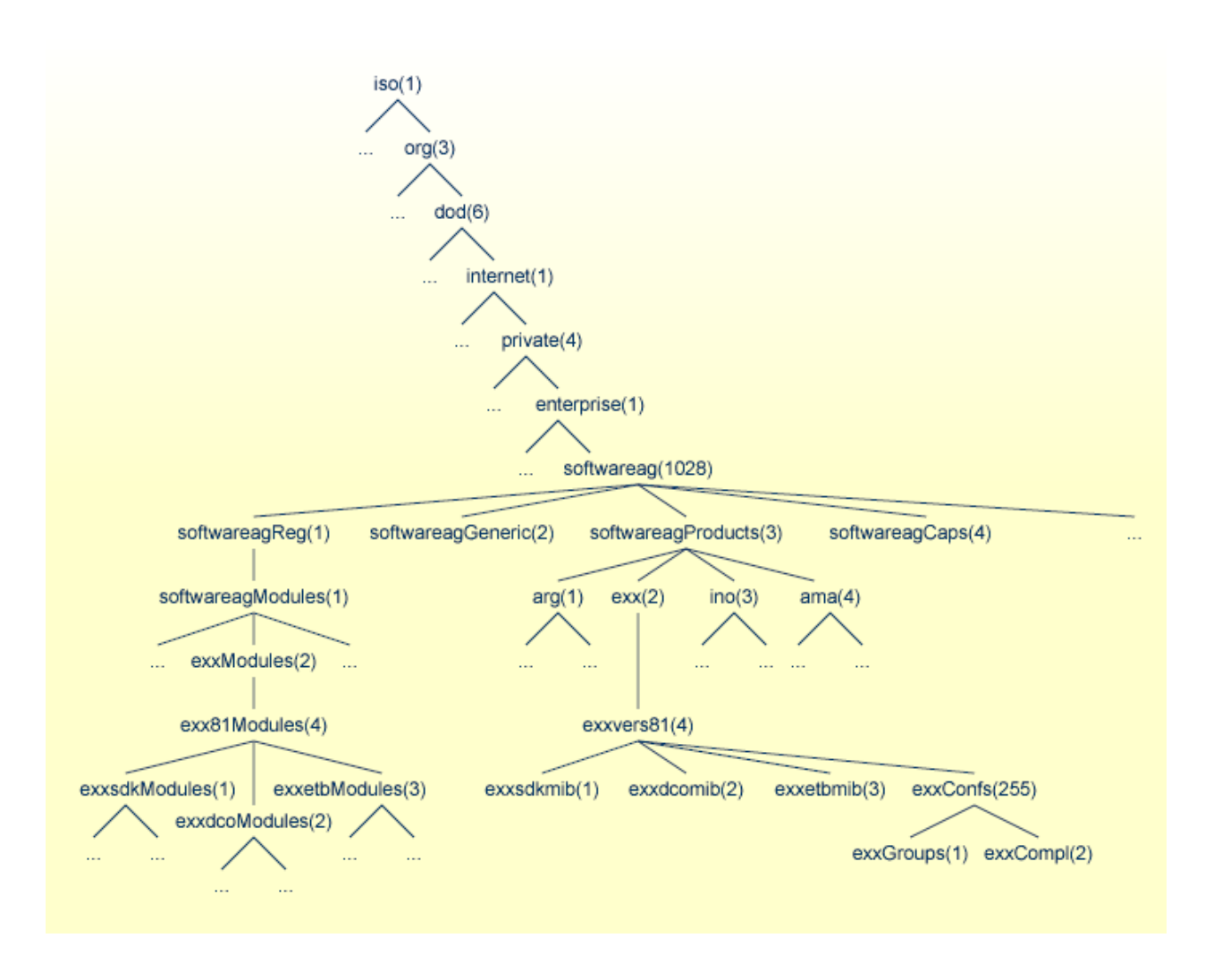

## <span id="page-5-0"></span>**SNMP Support for Broker**

The Broker SNMP MIB file defines some of the imported basic properties. The SNMP table shows these properties for each Broker that has been entered in the SMH GUI. For each table entry, the System Management Hub adds an extension to the OID prefix.

1. exxetbEntry (1.3.6.1.4.1.1028.3.2.4.3.1.1.1)

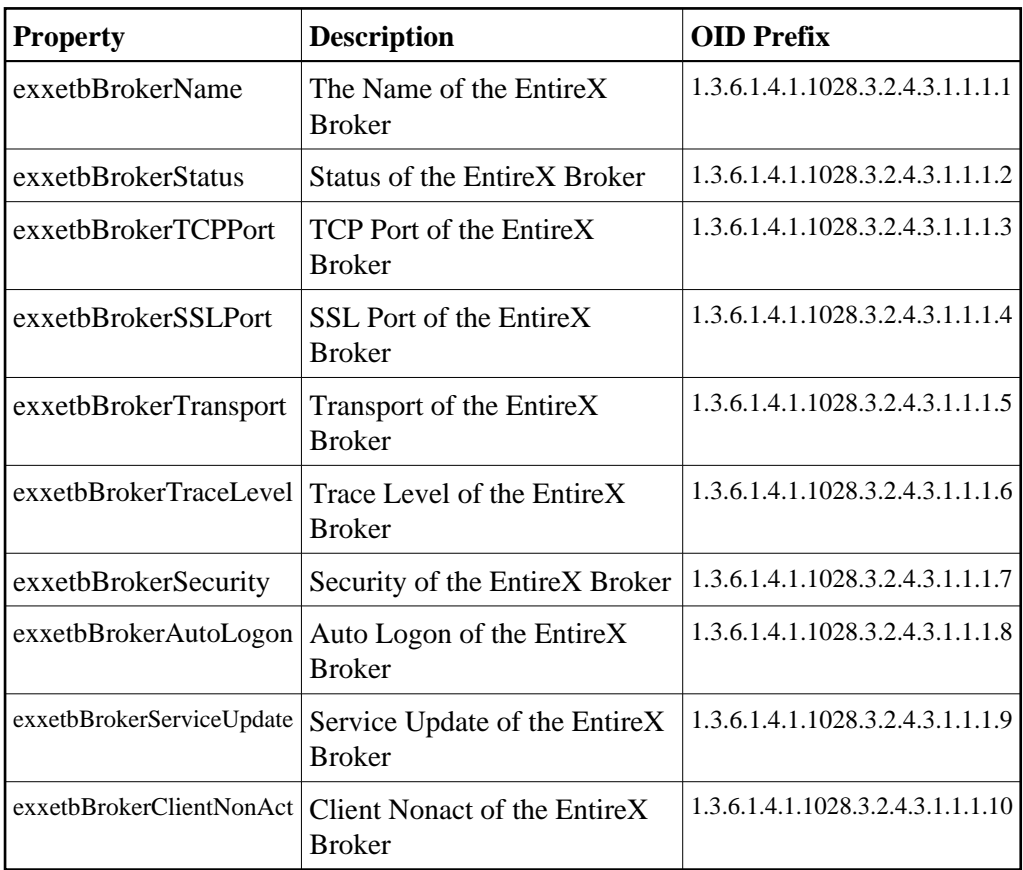

### 2. exxetbBrkrEntry (1.3.6.1.4.1.1028.3.2.4.3.2.1.1)

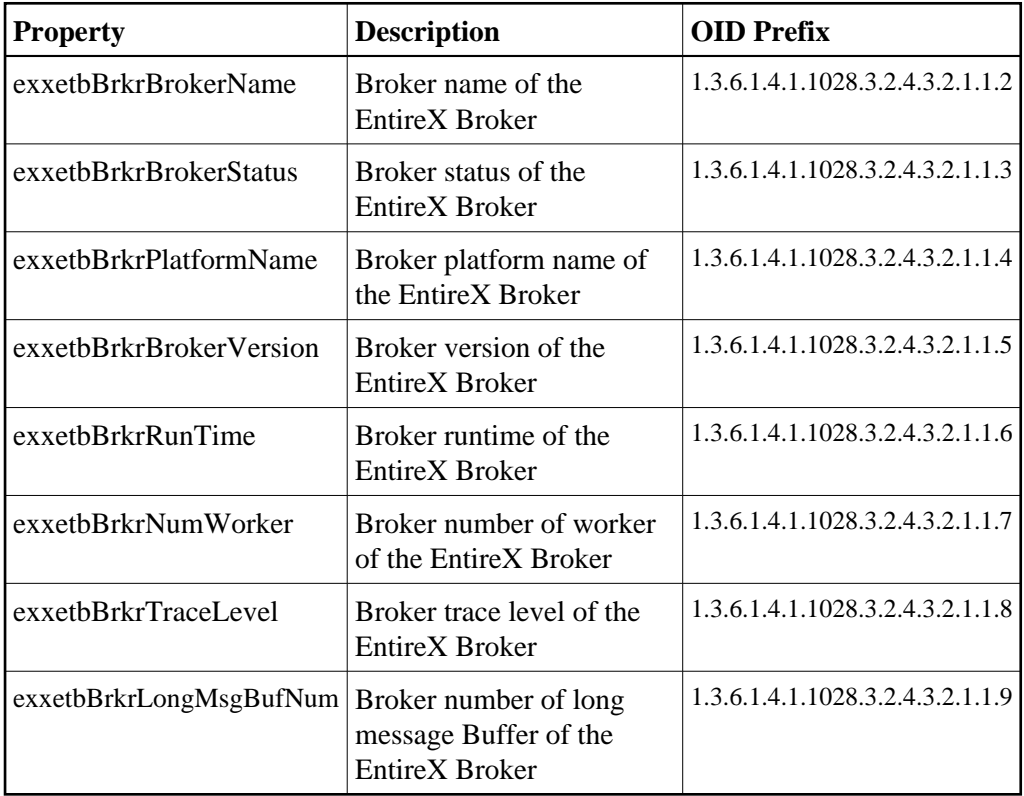

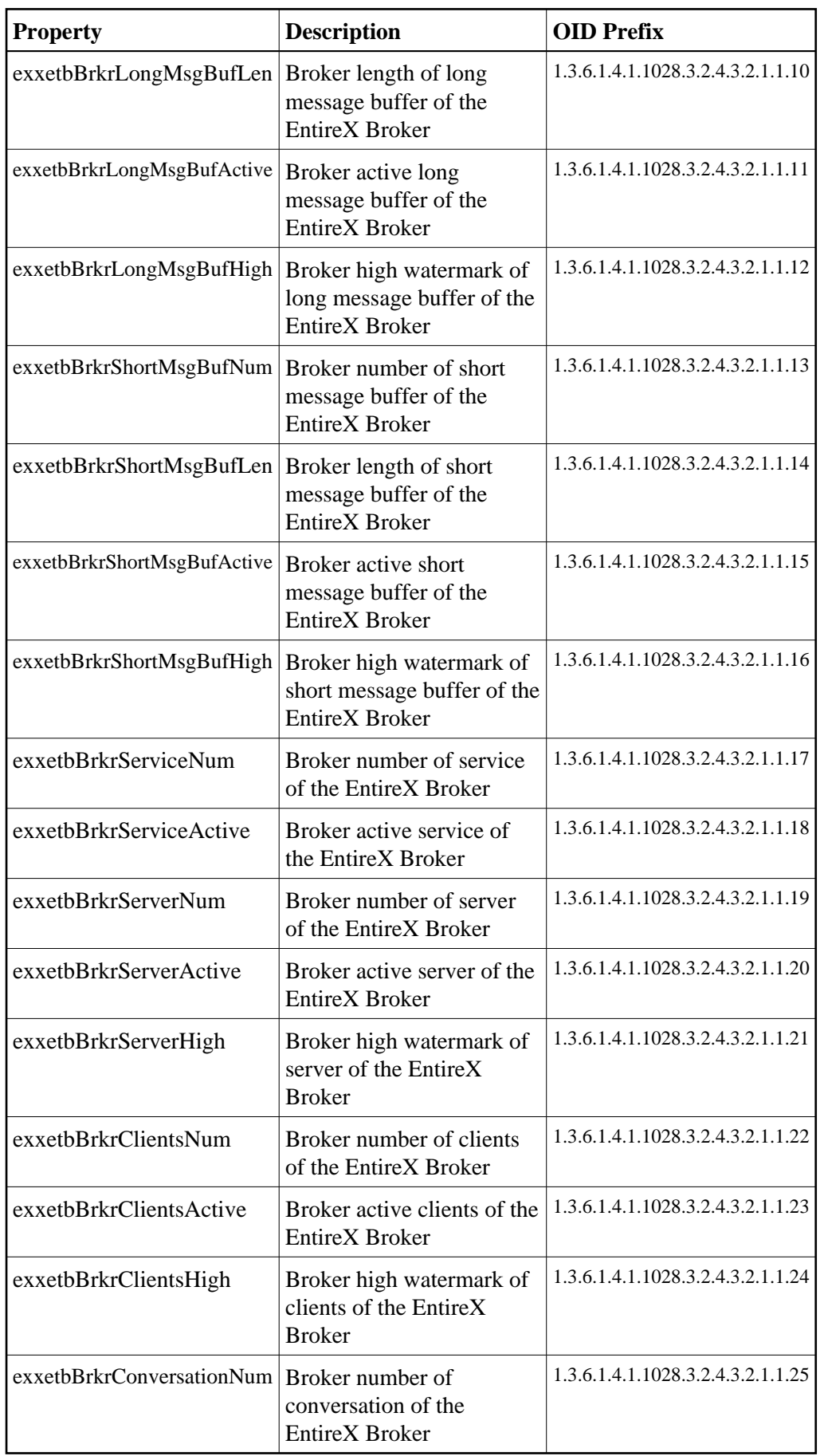

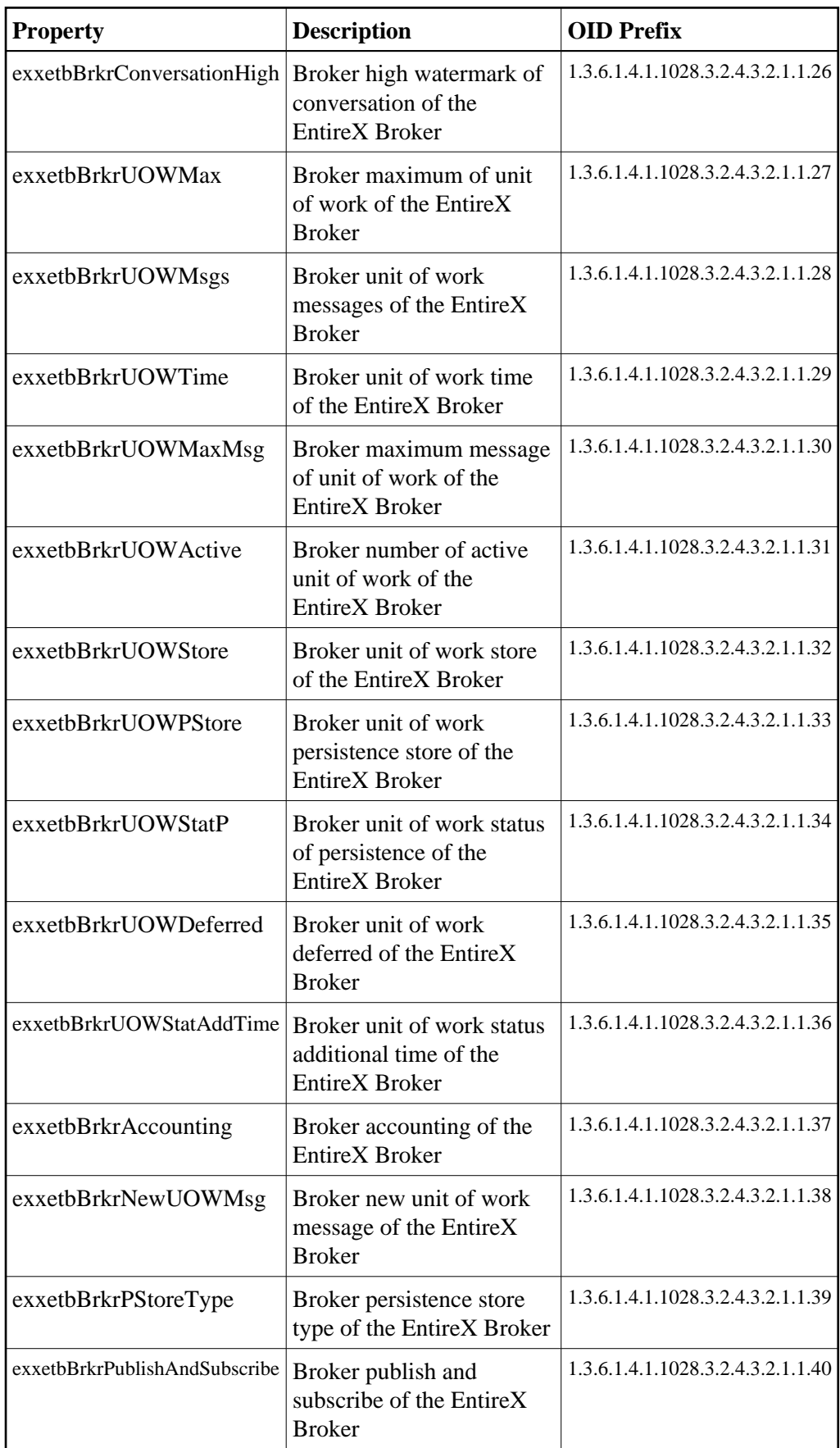

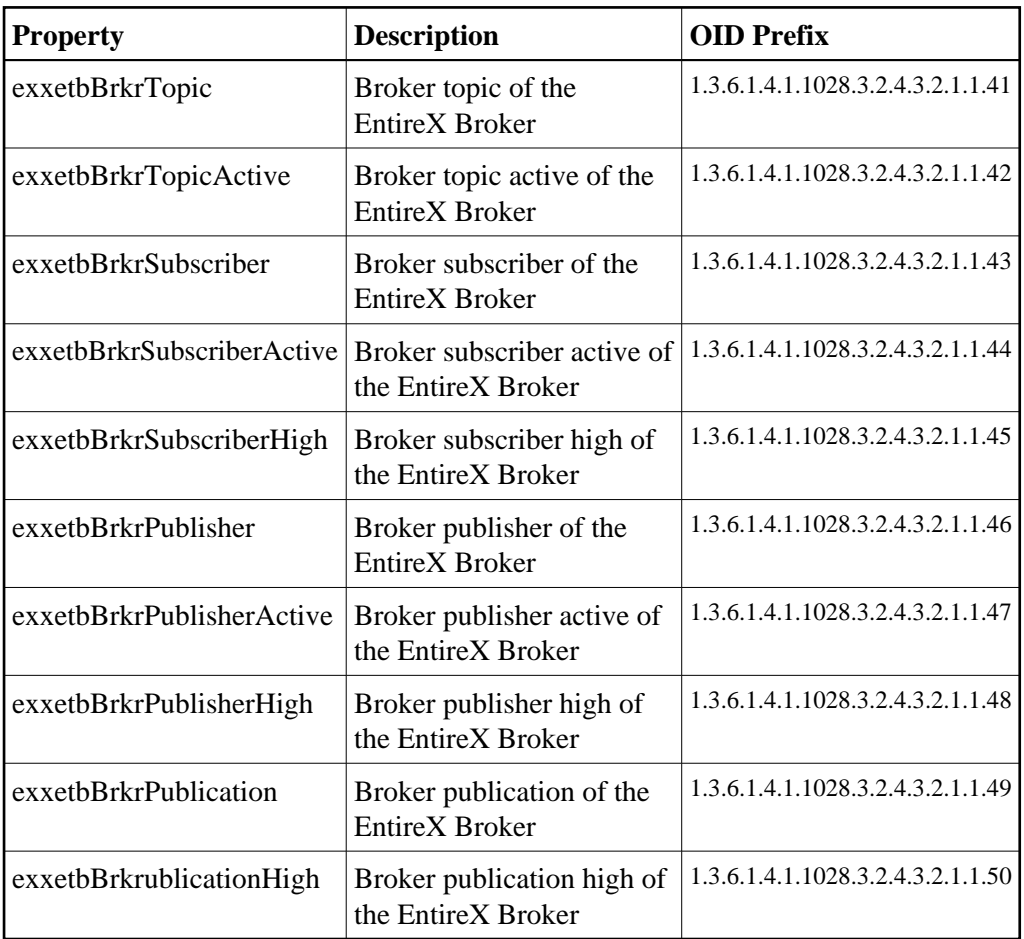

3. exxetbWrkr Entry (1.3.6.1.4.1.1028.3.2.4.3.3.1.1)

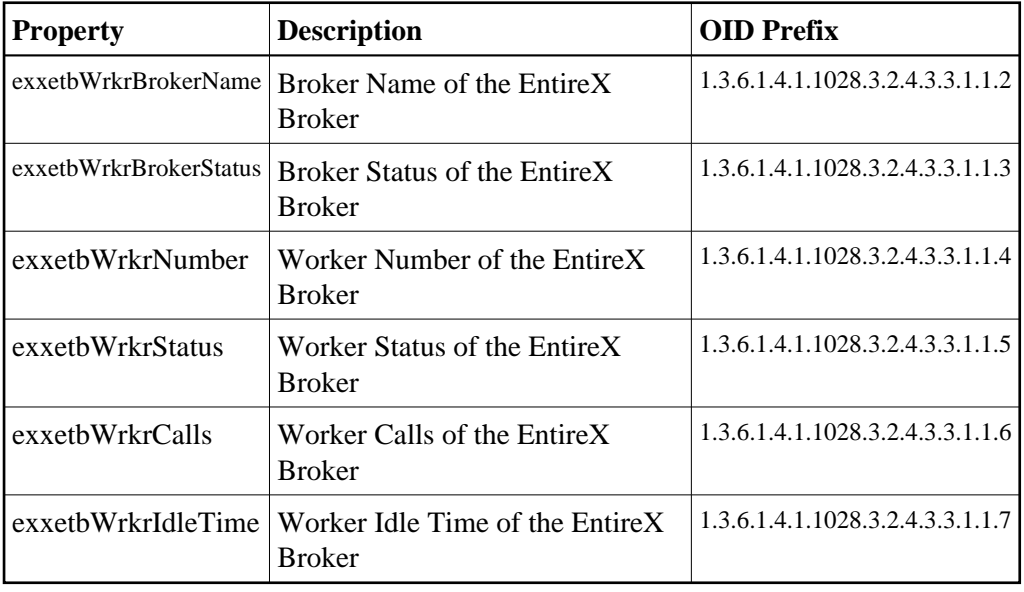

4. exxetbSrvcEntry (1.3.6.1.4.1.1028.3.2.4.3.4.1.1)

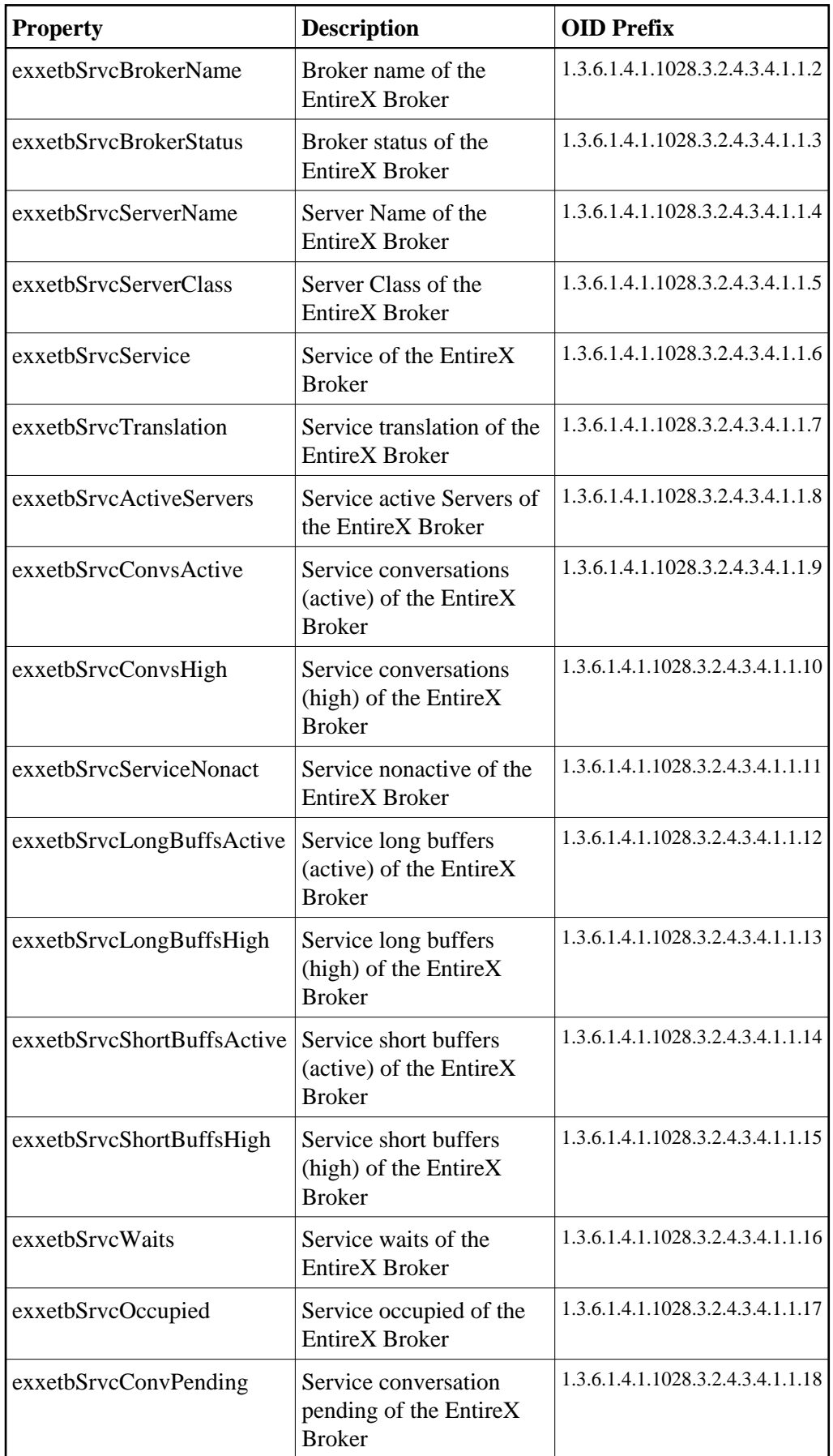

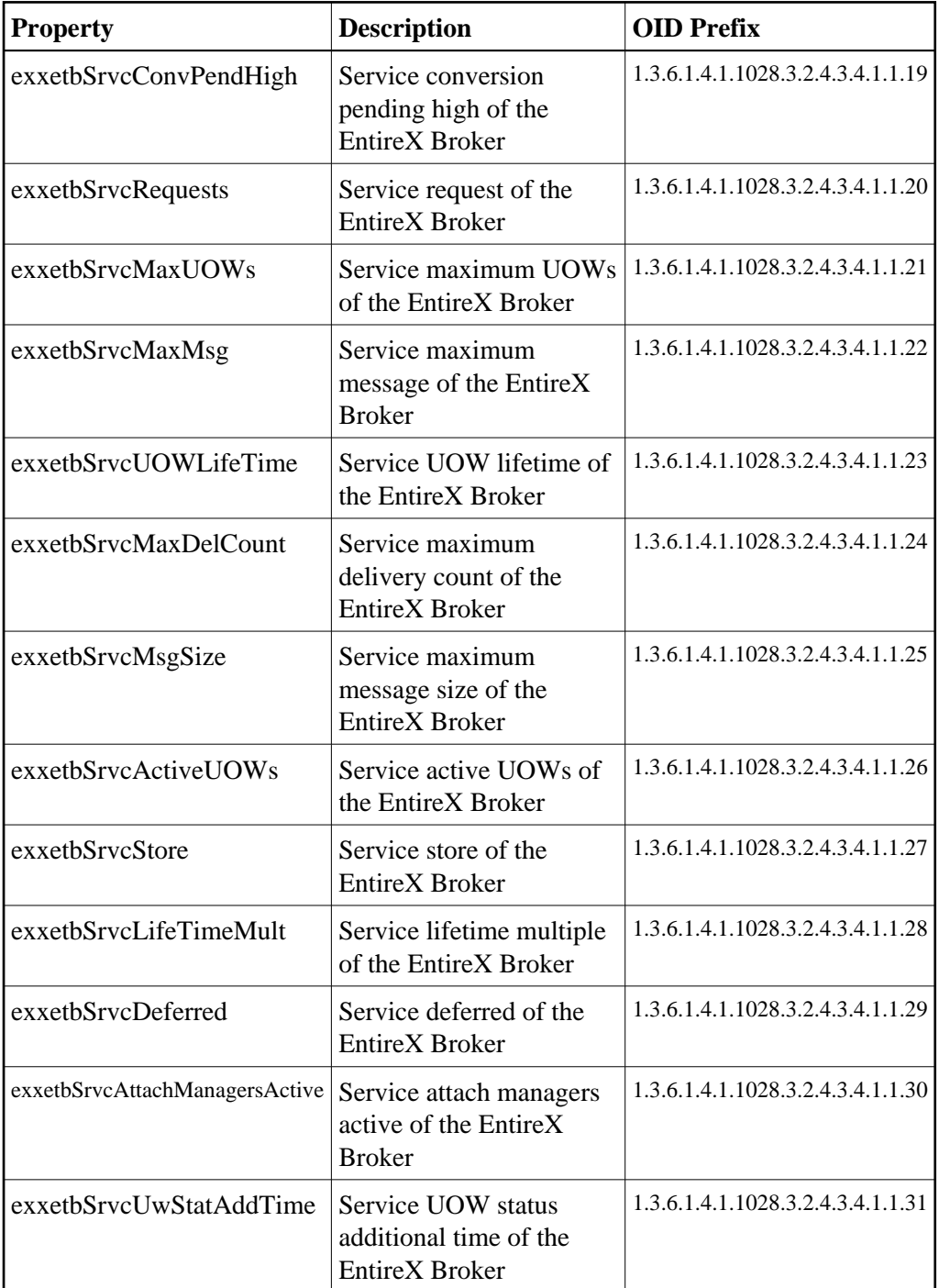

### 5. exxetbSrvrEntry (1.3.6.1.4.1.1028.3.2.4.3.5.1.1)

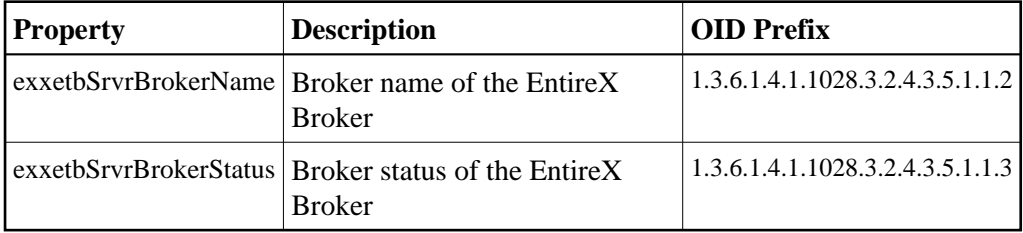

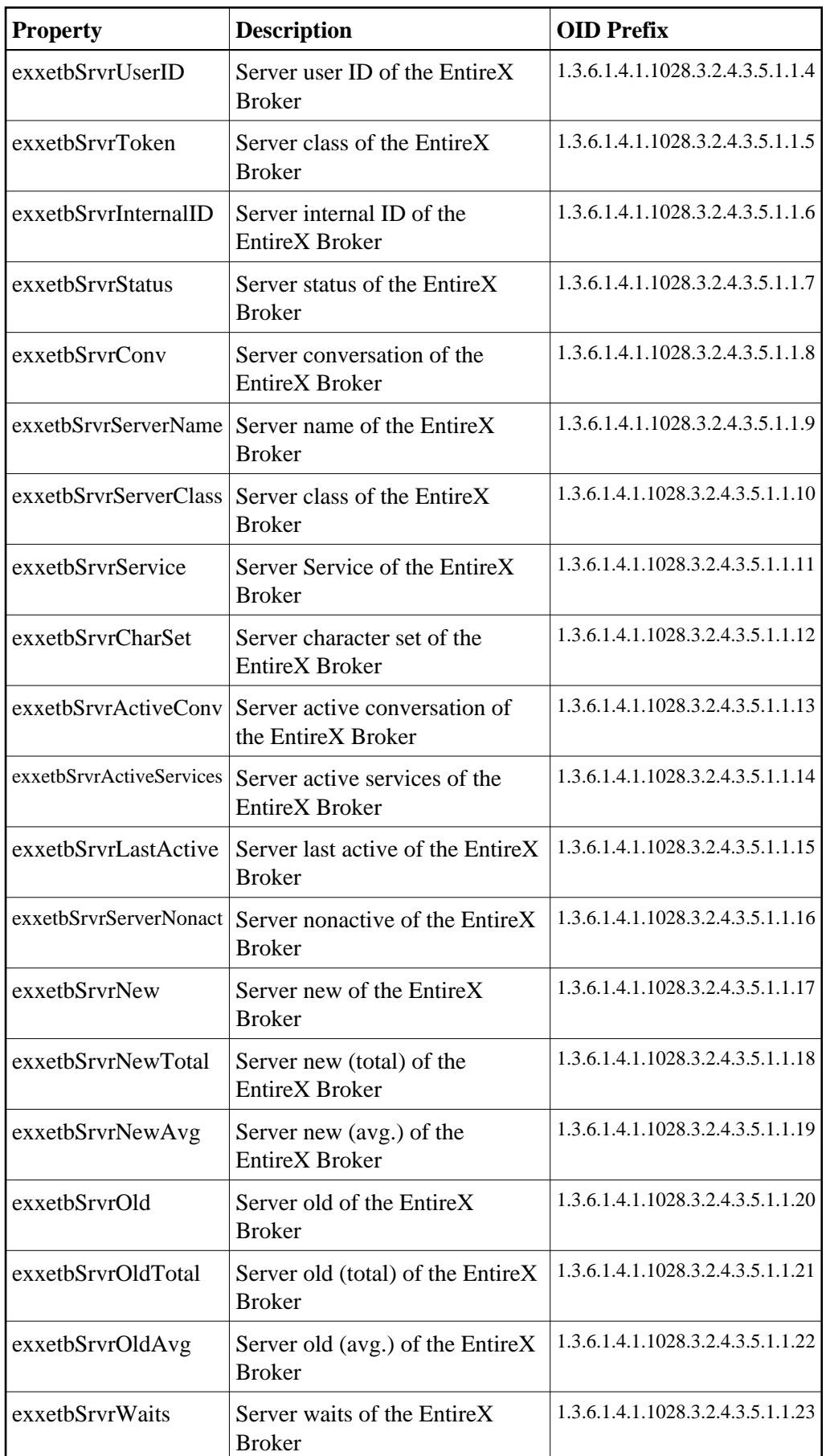

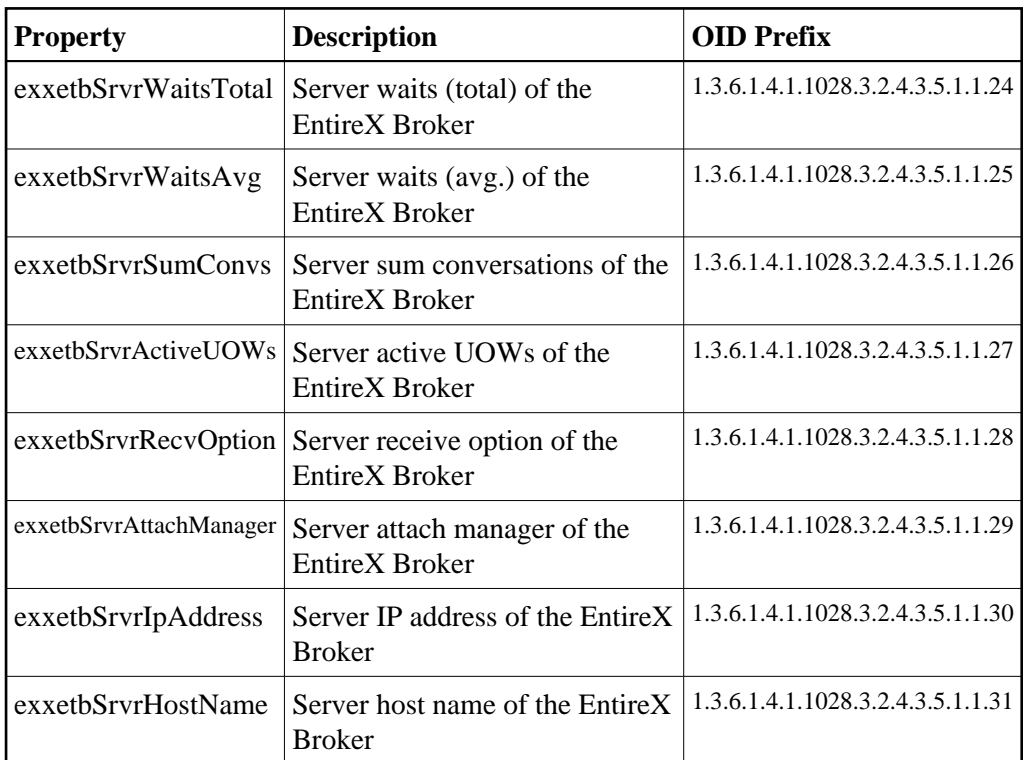

### 6. exxetbClntEntry (1.3.6.1.4.1.1028.3.2.4.3.6.1.1)

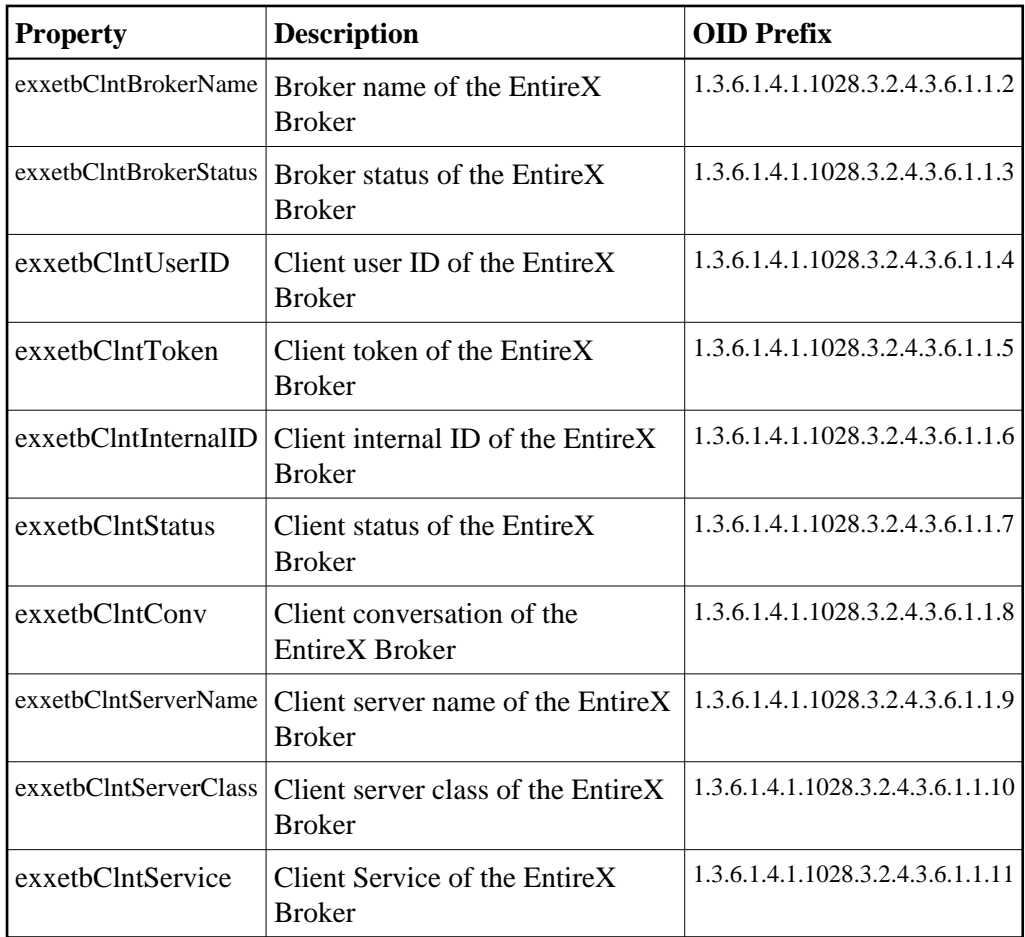

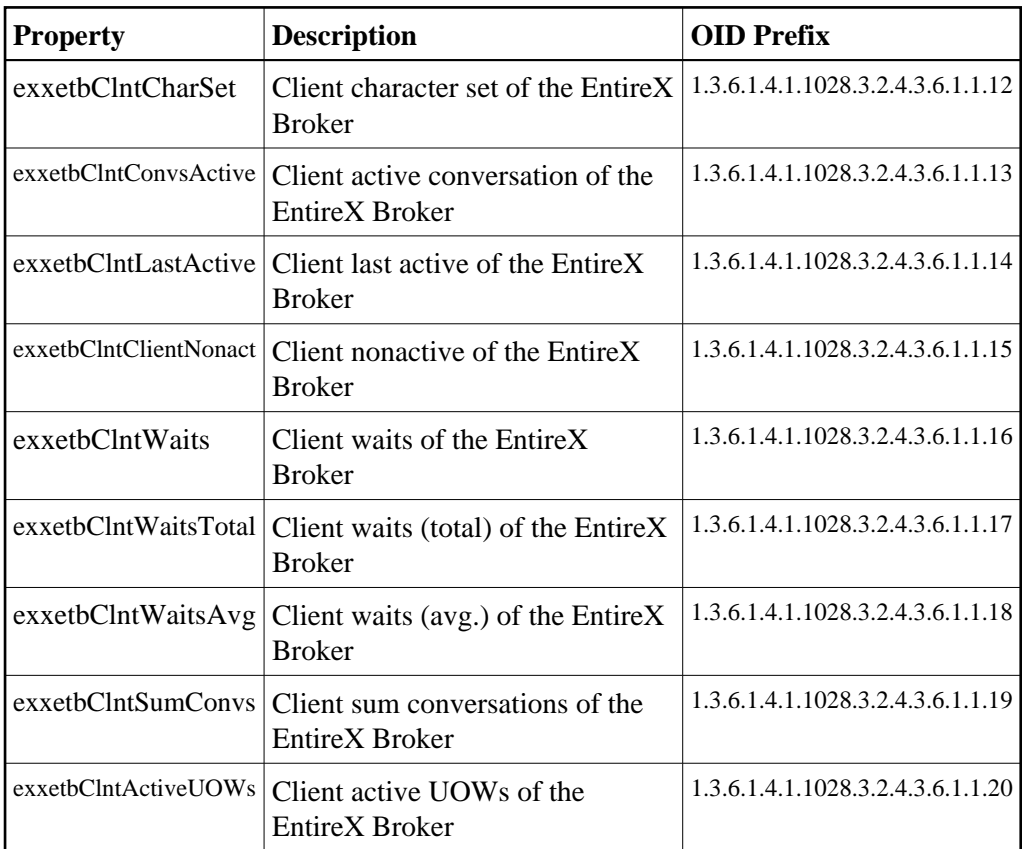

7. exxetbConvEntry (1.3.6.1.4.1.1028.3.2.4.3.7.1.1)

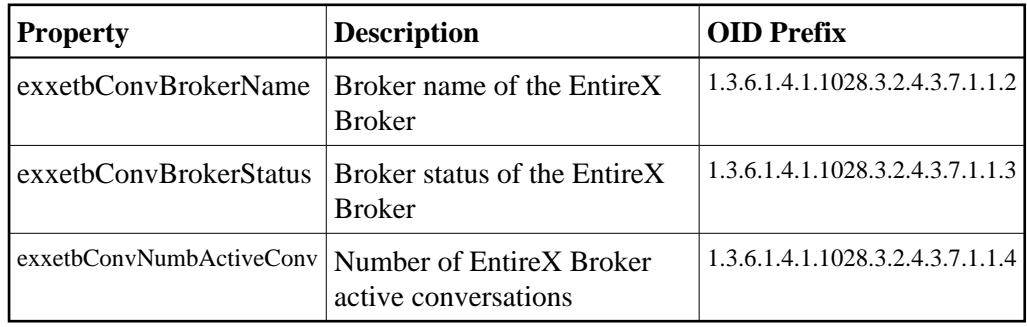

8. exxetbPsEntry (1.3.6.1.4.1.1028.3.2.4.3.8.1.1)

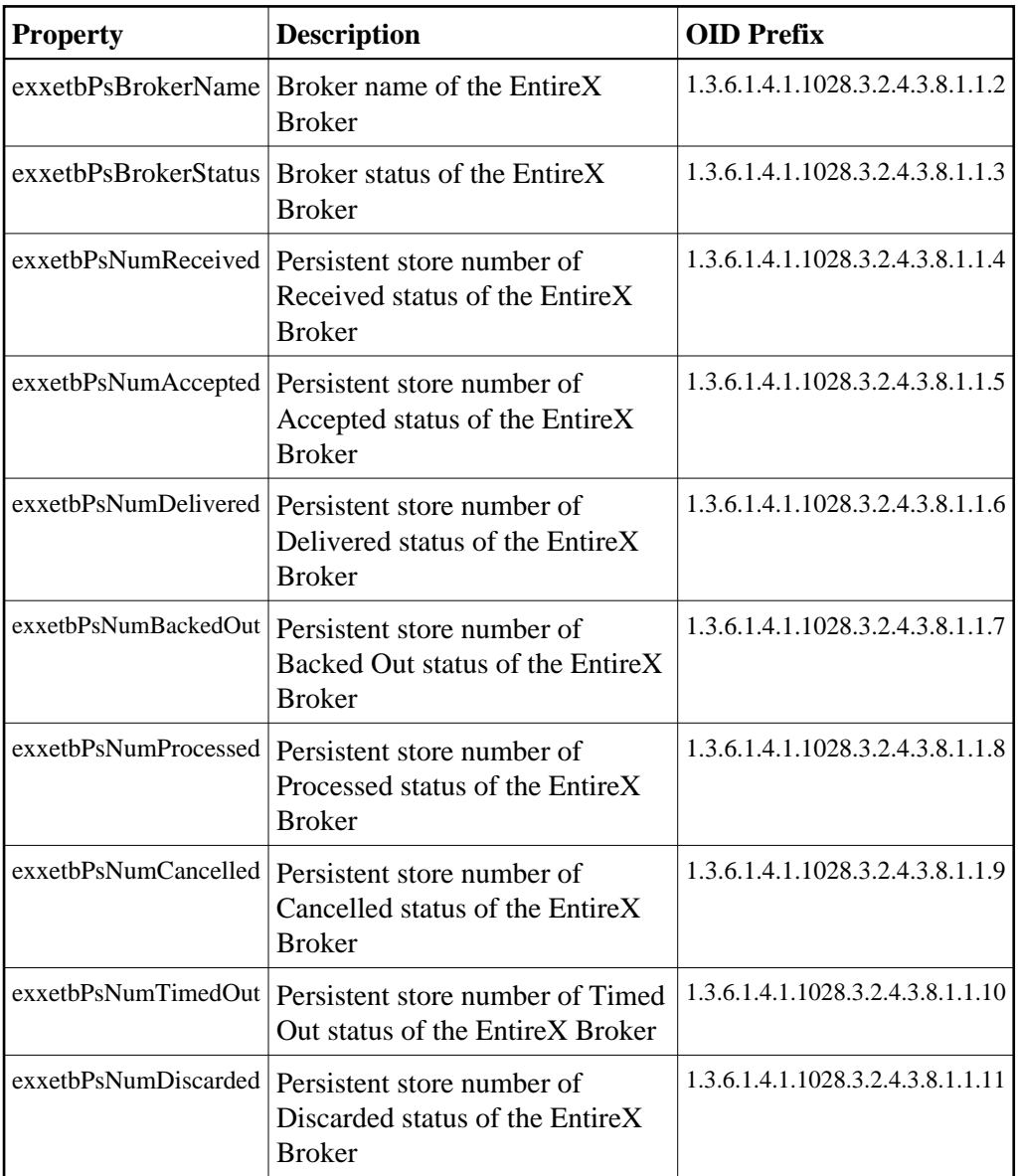

### <span id="page-15-0"></span>**SNMP TRAP for the Broker**

The TRAPs will be sent to the TRAP destination which is setup in the SMH configuration.

The TRAP exxetbBrokerStart will be sent if the Broker changes its status from "Not Running" (DOWN) to another status. The TRAP OID for this event is

1.3.6.1.4.1.1028.3.2.4.3.1.255.0.1. The parameter is the name of the Broker for which this TRAP has been sent.

The TRAP exxetbBrokerStop will be sent if the Broker Agent changes its status from "Running" (UP) to another status. The TRAP OID for this event is

<span id="page-15-1"></span>1.3.6.1.4.1.1028.3.2.4.3.1.255.0.2. The parameter is the name of the Broker for which this TRAP has been sent.

# **SNMP Support for RPC Server**

The RPC SNMP MIB file defines some of the imported basic properties. The SNMP table shows these properties for each RPC Server that has been entered into the System Management Hub GUI. The values for the properties RPC Server Name and RPC Server Status are always significant. If the RPC server has the status Down, the values for the properties RPC Server Started, RPC Server Worker, RPC Server High, RPC Server Host and RPC Server Address are irrelevant. For each table entry, the System Management Hub adds an extension to the OID prefix.

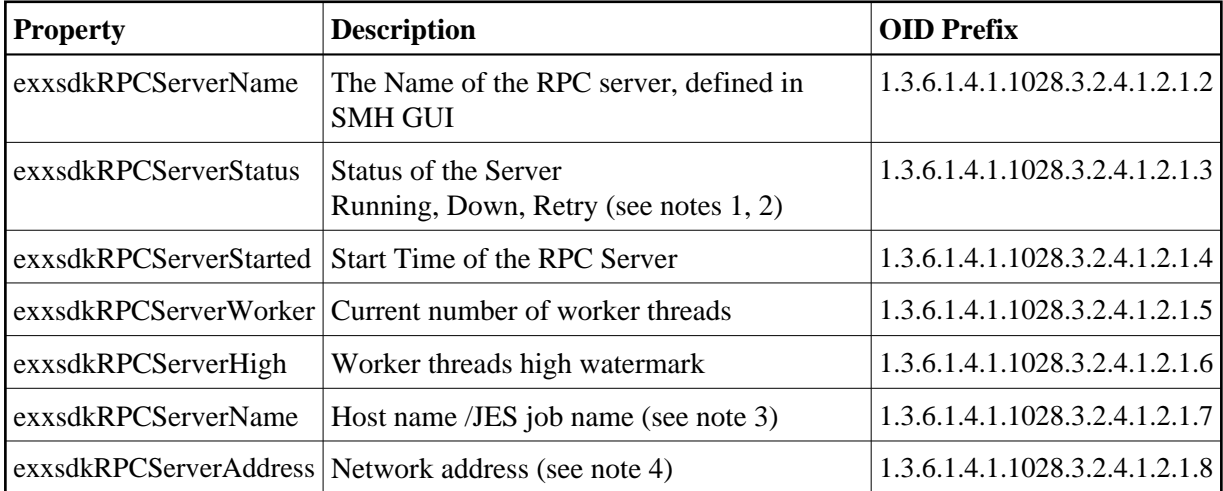

### **Notes:**

1. The status may be "Init" and "Shutdown" for the XML Servers. The status "Down" will be generated in the System Management Hub RPC server agent if communication with the RPC server is not available.

### 2.

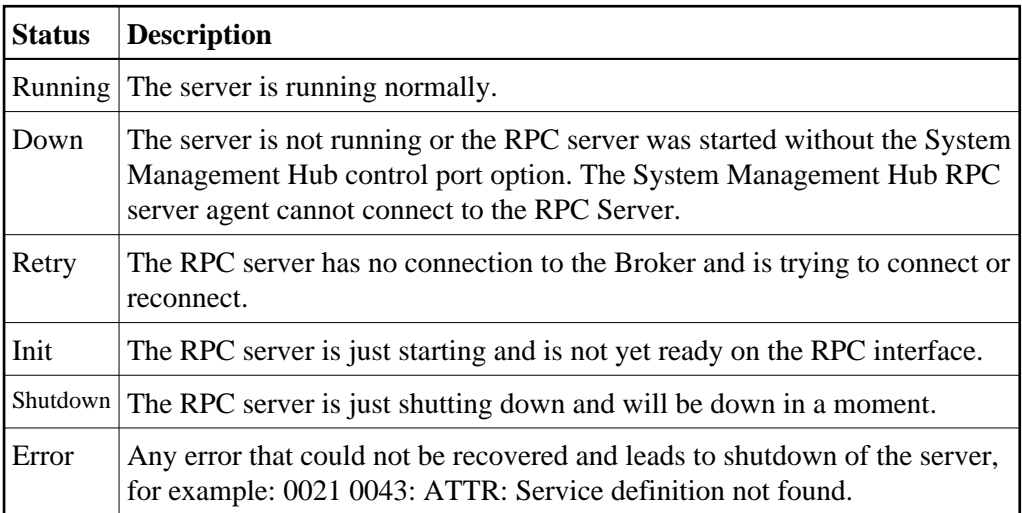

3. This display depends on the RPC Server and the platform where the server is running. On UNIX and Windows (local servers) only the Hostname will be displayed. Under IBM i, the RPC Server will also display the JES job name if available.

4. This display shows the IP or Entire Net-Work address of the RPC Server where the server is running.

See also *Select Root Node of the RPC Server* in *Operating and Monitoring the RPC Servers using System Management Hub* under UNIX | Windows.

SNMP support for the RPC Server also provides SNMP TRAPs to indicate a status change from Down to another status, and a status change from any other status to Down.

# <span id="page-17-0"></span>**SNMP TRAP for the RPC Server**

TRAPs are sent to the TRAP destination which is setup in the SMH configuration.

The TRAP exxsdkRPCServerStart will be sent if the RPC server changes its status from Down to another status. The TRAP OID for this event is 1.3.6.1.4.1.1028.3.2.4.1.2.255.0.1. The parameter is the name of the RPC Server for which this TRAP has been sent. The status of the RPC Server can also be something other than Running if this TRAP has been sent. The condition for this TRAP is satisfied if the status is not Down.

The TRAP exxsdkRPCServerStop will be sent if the RPC server changes its state from any status to the status Down. The TRAP OID for this event is 1.3.6.1.4.1.1028.3.2.4.1.2.255.0.2. The parameter is the name of the RPC Server for which this TRAP has been sent.